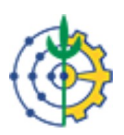

## MINISTÉRIO DA EDUCAÇÃO UNIVERSIDADE FEDERAL RURAL DO RIO DE JANEIRO PRÓ-REITORIA ADJUNTA DE EXTENSÃO

MEMORANDO CIRCULAR Nº 117/2020 - PROAEXT (12.28.01.00.00.18) (Código: 202127817)

Nº do Protocolo: 23083.068396/2020-77

Seropédica-RJ, 16 de Dezembro de 2020.

Ao grupo: CHEFES DE DEPARTAMENTO, COORDENADORES DE CURSO DE GRADUAÇÃO, COORDENADORES DE POS GRADUACAO, TODOS OS SERVIDORES.

## Título: registro projetos de extensão já aprovados

Estimados colegas,

A PROEXT está transferindo todos os registros de Projetos de extensão para o SIGAA.

Por isso, solicitamos a todos aqueles que possuem projetos de extensão já tramitados via SIPAC e que estejam com projeto em andamento, ou que desejem renovar sua proposta por mais um ano, o façam entre as seguintes datas:

. Entre os dias 10 e 20 de janeiro de 2021

## . Ou entre o dias 05 e 15 de fevereiro de 2021

Informamos que esses projetos que já haviam cumprido os trâmites necessários à sua regularização na PROEXT apenas serão inseridos no sistema, mas não passarão por novas avaliações. Ou seja, já estão aprovados e terão seu registro efetivado no Sigaa.

Solicitamos, entretanto, que ao submeter seu projeto no SIGAA, escreva a seguinte frase, na primeira linha do resumo: *Este projeto tramitou e foi aprovado a partir do Processo nº XXXX.....* de XX/XX/XXX.

Em consonância, pedimos que na submissão sejam anexados:

1- O documento comprobatório de aprovação do projeto (pode ser o despacho da última instância de aprovação ou ata do conselho onde se efetivou a aprovação).

2- Uma cópia em pdf do projeto.

3- Planos de atividades dos alunos (volutários ou bolsistas) envolvidos no projeto, se houver. Observamos que os bolsistas, em geral, já tem plano. Basta anexar.

## Como fazer?

O projeto deverá ser registrado pelo coordenador através do preenchimento do formulário

eletrônico no SIGAA (disponível no endereço: https://sigaa.ufrrj.br/), módulo extensão. Memorando Eletrônico - SIPAC<br>
eletrônico no SIGAA (disponível no endereço: https://sigaa.ufrrj.br/), módulo extensão.<br>
Para docentes: "Módulos > Portal do Docente > Extensão > Ações de Extensão > Submissões de

Para docentes: "Módulos > Portal do Docente > Extensão > Ações de Extensão > Submissões de Propostas > Submeter Proposta > Submeter Nova Proposta > Projeto".

Para técnicos administrativos: "Módulos > Extensão > Ações de Extensão > Submissões de Propostas > Submeter Proposta > Submeter Nova Proposta > Projeto".

Para vincular seu projeto à modalidade de **projetos já aprovados**, você deverá informar no item "Formas de Financiamento do Projeto", sua aderência ao edital "Registro de Projetos já aprovados na PROEXT". Para isso, será necessário marcar a opção "Financiado pela UFRRJ" > "Financiamento Faex/PROEX" > Selecionar o Edital: Registro de Projetos já aprovados na PROEXT . No item "Nº Bolsas Solicitadas" indicar o valor "0 (zero)".

Observamos que não há financiamento para estes projetos, mas o vínculo a um edital, foi a metodologia que a PROEXT encontrou para separar os projetos já aprovados e em curso, daqueles que ainda deverão tramitar e serem aprovados pela Câmara de Extensão.

Em até 10 dias após o final dos períodos de registro seu projeto já estará em execução, via SIGAA, salvo algum erro de registro.

Lembramos aos servidores docentes que as horas de suas atividades em projetos de extensão devem ser em equilíbrio com as demais aƟvidades realizadas ao longo do ano. No caso de servidores docentes, o ensino, pesquisa e, para alguns colegas, gestão.

Informamos que o sistema registra para o docente até 1664 horas totais anuais. Se os registros de ações no SIGAA, em seu somatório, passarem desta quantidade, ou o registro é impedido, ou zerado. Por isso, orientamos cuidado no registro de suas horas extensionistas, que, se considerarmos sua dedicação aos três apoios do tripé acadêmico, em geral, deveriam representar aproximadamente ⅓ (um terço) da carga horária de docentes (ou seja, levando em conta o número acima, algo em torno de 550 horas).

Sobre as horas totais de um projeto e/ou atividade, observamos que estas não são o somatório das horas de todos os seus integrantes, mas sim as horas que uma equipe dedica a ele, com seus membros trabalhando concomitantemente ou não.

No caso do servidor coordenar ou pertencer a mais de um projeto de extensão, a carga horária deve ser distribuída entre entre eles.

Para servidores que coordenam mais de um projeto, todos eles devem ser registrados separadamente. A PROEXT analisará se o conjunto de projetos deverá ser transformado em um Programa e entrará em contato com o coordenador. Informamos que o mínimo de 3 ações de extensão são necessárias para um Programa. O registro de Programas será efetuado em outra oportunidade.

Em breve estaremos divulgando um calendário para cadastro de novos Projetos de Extensão e os procedimentos.

Agradecemos pela atenção e caso de dúvidas favor enviá-las para o email: atividadesproext@ufrrj.br

Cordialmente,

(Autenticado em 16/12/2020 22:09) ROBERTO CARLOS COSTA LELIS<br>*PRO-REITOR(A) - TITULAR* PROEXT (12.28.01.16) Matrícula: 1219274

PRO-REITOR(A) - TITULAR PRO-REITOR(A) ADJUNTO(A) - TITULAR (Autenticado em 16/12/2020 15:47) GABRIELA RIZO PROAEXT (12.28.01.00.00.18) Matrícula: 1528769

Para verificar a autenticidade deste documento entre em https://sipac.ufrrj.br/public/documentos /index.jsp informando seu número: 117, ano: 2020, tipo: MEMORANDO CIRCULAR, data de emissão: 16/12/2020 e o código de verificação: 6ed3698ff4

Copyright 2007 - Coordenadoria de Tecnologia da Informação e Comunicação - COTIC/UFRRJ - UFRRJ